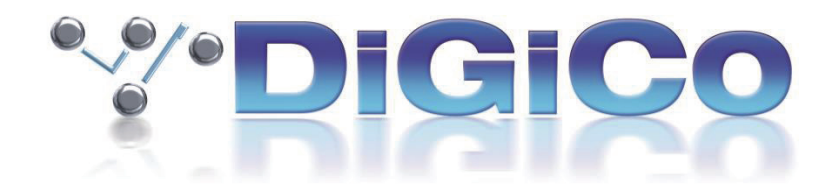

# SD & Quantum V1619 Release Notes

2022 年 10 月

# 目次

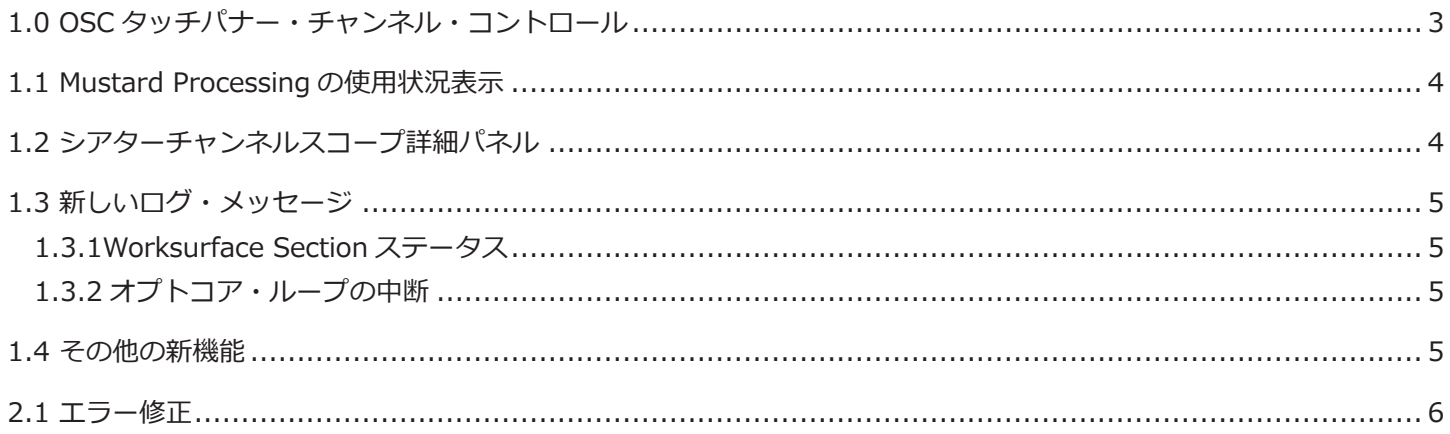

## **1.0 OSC タッチパナー・チャンネル・コントロール**

**Setup > External Control** で、**一般的な OSC デバイス**に関連するパンニングコントロールのための新しいインター フェイスを有効にすることができます。**channel controller** を表示するには、**External Control** ボタンを選択し、 **View** を押します。

External Control パネルの左側にある小さなパンニングディスプレイをタッチすると、より大きなインタラクティブな バージョンが表示されます。

外部デバイスへのパンメッセージに汎用 OSC コントロールを使用する場合、新しい拡張パネルのグラフィカルなタッチ コントロールは、標準の外部コントロールパネルの最初の 4 つのロータリーコントロールと重複しています。

この4つのコントロールにパンニング・パラメーター用にカスタマイズしたメッセージ (下の画像の例を参照)を追加 すると、新しい拡張パネルを使った別のインタラクション方法が提供されます。

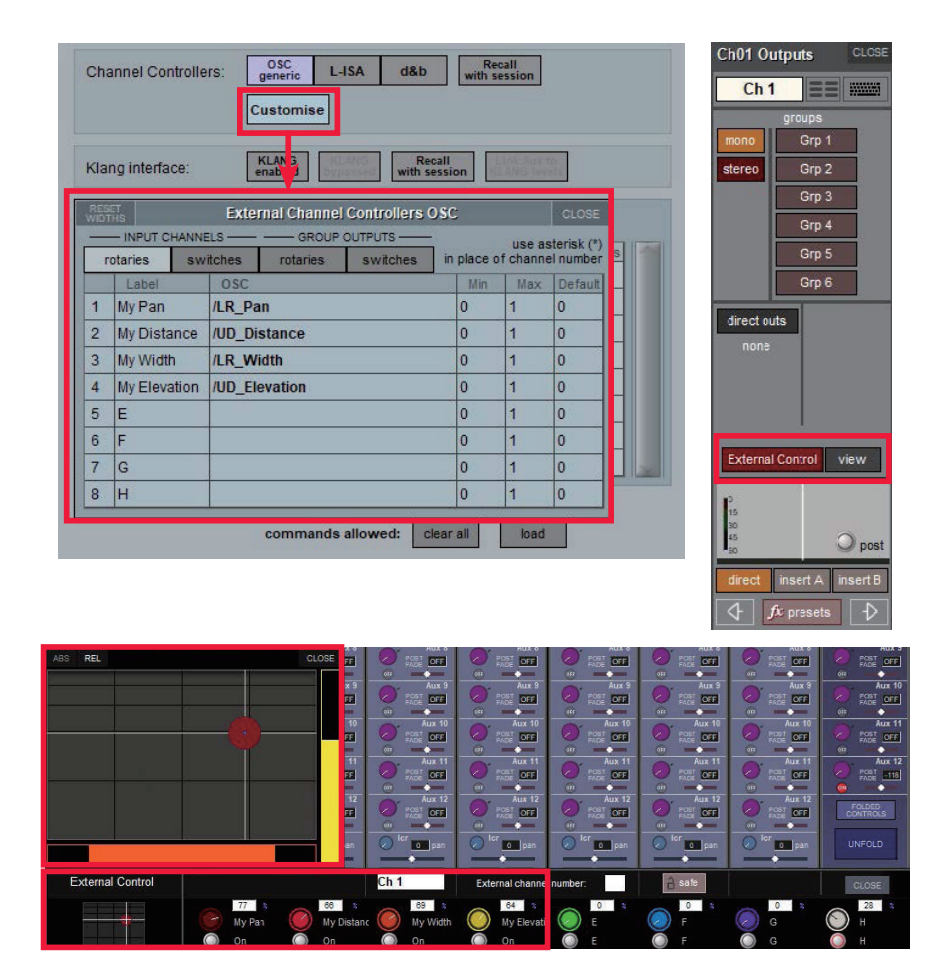

## **1.1 Mustard Processing の使用状況表示**

**System > Diagnostics > Engine** で、現在の使用中または使用可能な **Mustard Processing** を表示する新しいカウ ンターが追加されました。

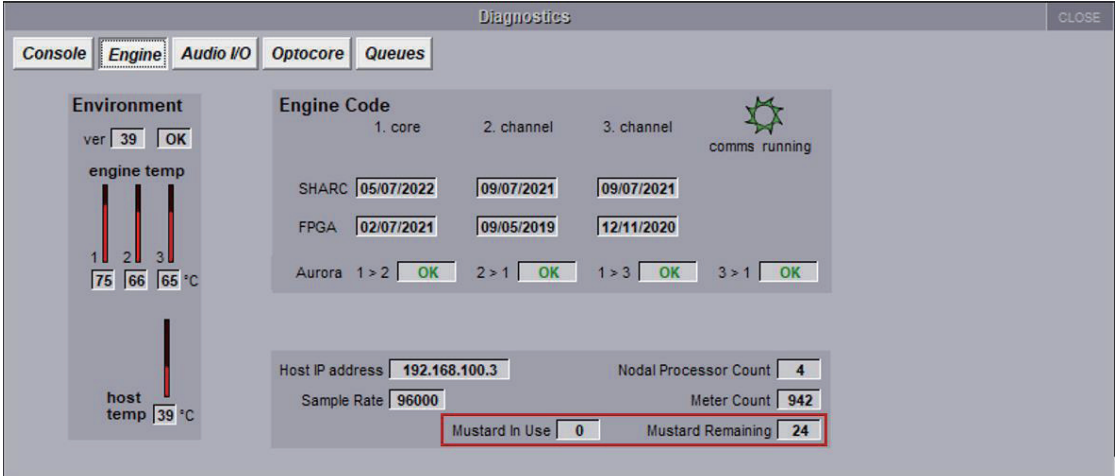

このインジケータは、現在のセッションで使用可能な **Mustard Channel Processing** のインスタンスの数を表示しま す。

## **1.2 シアターチャンネルスコープ詳細パネル**

**シアターモード**では、新たに**「チャンネルスコープ詳細パネル」**が追加されました。

**Master** 画面から **Layout Menu > Channel Scope** ボタンを選択します。

メインチャンネル画面からコンソールチャンネルを選択し、Cuelist からキューを選択します。

これは表示専用のパネルであることにご注意ください(ここから設定を調整することはできません)。特定のキュー内の 特定のチャンネルに関連するすべてのスコープ設定の概要を素早く参照できるようにするものです。

その後、別のチャンネルやキューを選択してもパネルは開いたままで、現在の選択の詳細が常にパネルのタイトルバー に表示されます。

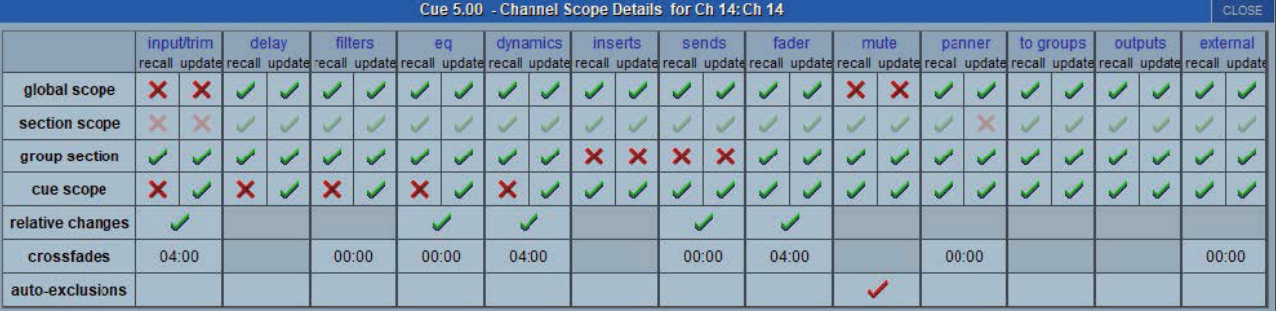

# **1.3 新しいログ・メッセージ**

診断レポートには、**ワークサーフェスの動作**と **Optocore ループの中断**に関連する 2 つの変更があります。

#### **1.3.1Worksurface Section ステータス**

ワークサーフェスに問題が発生した場合、**どのサーフェス**が応答を停止したかを表示するようになりました。

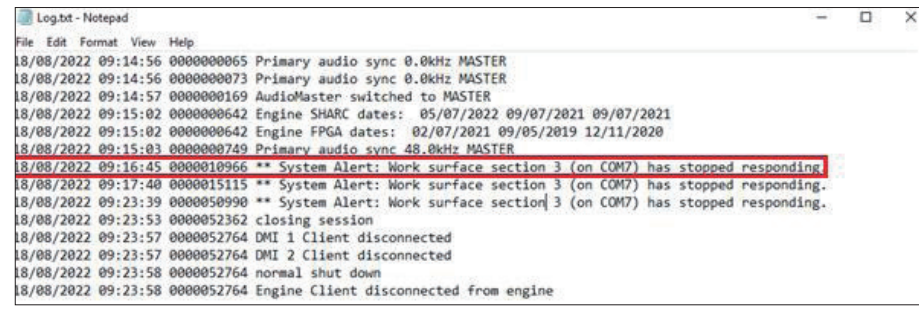

### **1.3.2 オプトコア・ループの中断**

Optocore ループが中断された場合、新システムのアラートが表示され、ID が記録されます。

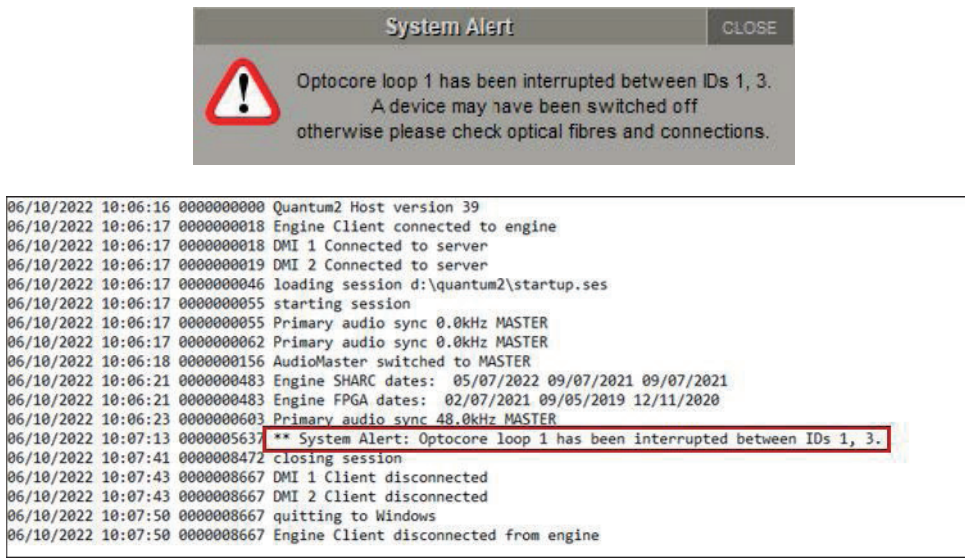

従来は、中断の報告はされても、ID は記録されませんでした。このため、Optocore ループ内の問題をより正確に診断 することができます。

## **1.4 その他の新機能**

● Quantum 3 のシアターバージョンのソフトウェアがリリースされました。

### **2.1 エラー修正**

Copy Audio Preset Macros の Recall と Rename が正しく動作しませんでした。

Mustard Processing が Active のバスは、True Solo が有効な場合、ソロバスで聞くことができませんでした。

NAGA 6 で Spice Rack を開いた時、Spice Rack でリコールの範囲外のセッ ションを restructure した場合、画面上に システムメッセージが表示されることがありました。

Orange Box の DMI MADI カードを Dual Mode に設定すると、 ポート B のオーディオチャンネルの一部がオフセット されることがありました。

96kHz のセッションで、セッションロード後にソロバスで歪みが聴こえるものがありました。

Quantum 7 Engines は、Optocore Network 上でビデオを送信できませんでした。

CG をスピルして次のスナップショットを fire(recall) するマクロを作成すると、フェーダーがリンクしていました。

拡張 Aux パネルが開いているとき、同じバンクの 入力チャンネルの後に Aux 出力を選択すると、Access Violation ( アクセス違反)が発生することがある。

Quantum コンソールで、HDSDI カードのコントロール情報が報告されない。

Nodal processing のコントロールパネルを開いたままチャンネルの位置を入れ替えると、Access Violation ( アクセス 違反)になることがある。

同じ Aux ノードで Nodal Processing と KLANG のコントロールを有効にすると、Application Error が発生することが ある。

Quantum 225 と 338 で、エンコーダのタイムアウトが短すぎて、EQ とダイナミクスの パネルがランダムに開いてし まうことがある。

Quantum Aux ノードのピックアップポイントを、Quantum 以外のコンソールの Aux ノードパネルで選択できるよう に改善。

シアターセッションを restructure すると、ステレオバスの右 ch からすべてのセクションの割り当てが削除される。

F12 キーを押した時のワークサーフェスリセット性能を改善。

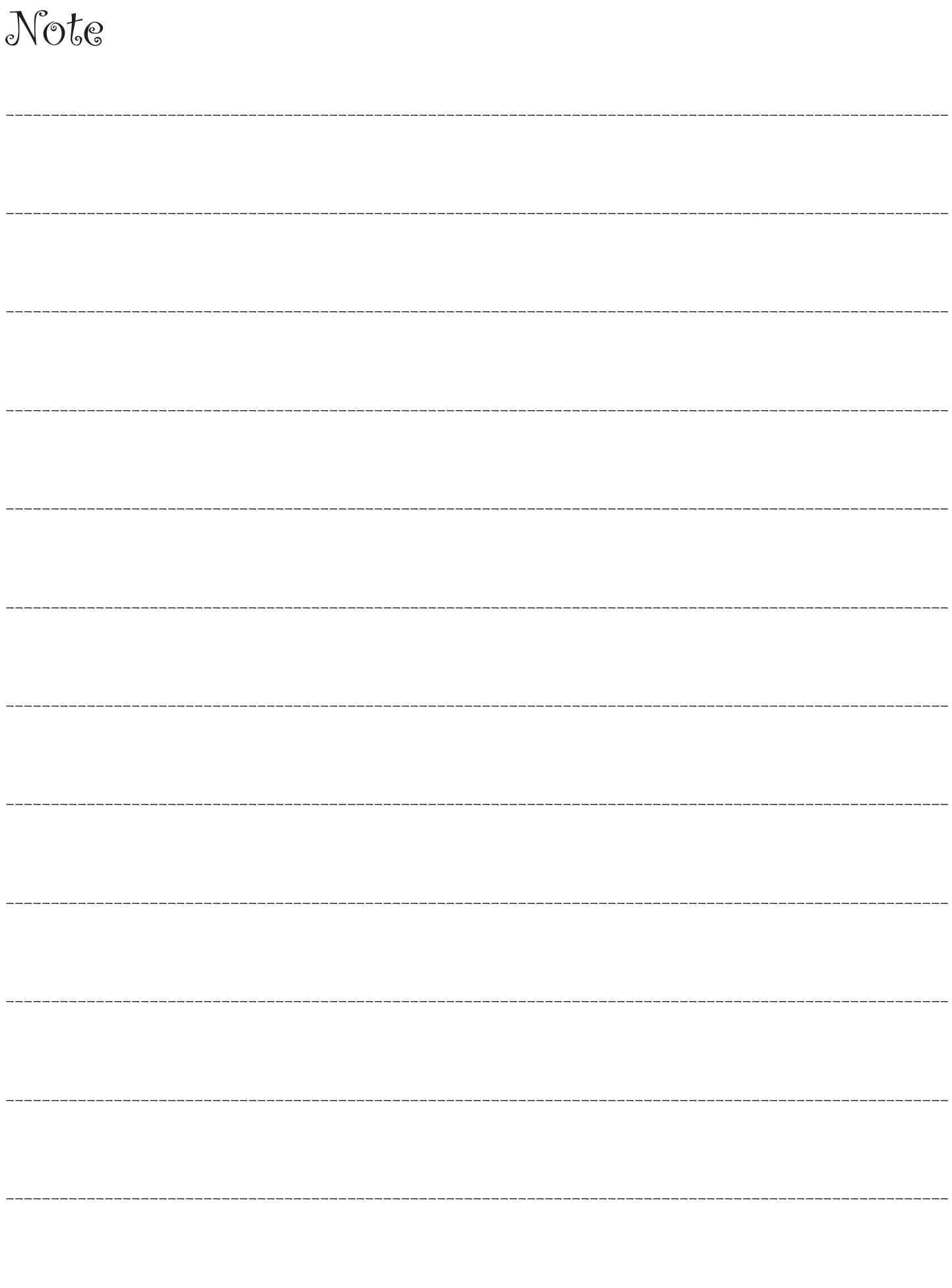

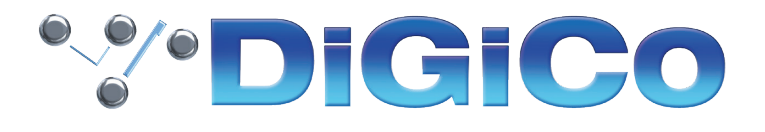

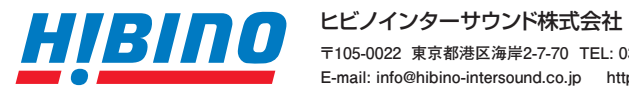

**〒105-0022 東京都港区海岸2-7-70 TEL: 03-5419-1560 FAX: 03-5419-1563 E-mail: info@hibino-intersound.co.jp https://www.hibino-intersound.co.jp/**

- ●商品写真やイラストは、実際の商品と一部異なる場合があります。
- ●掲載内容は発行時のもので、予告なく変更されることがあります。変更により発生したいかなる損害に対しても、弊社は責任を負いかねます。
- ●記載されている商品名、会社名等は各社の登録商標、または商標です。